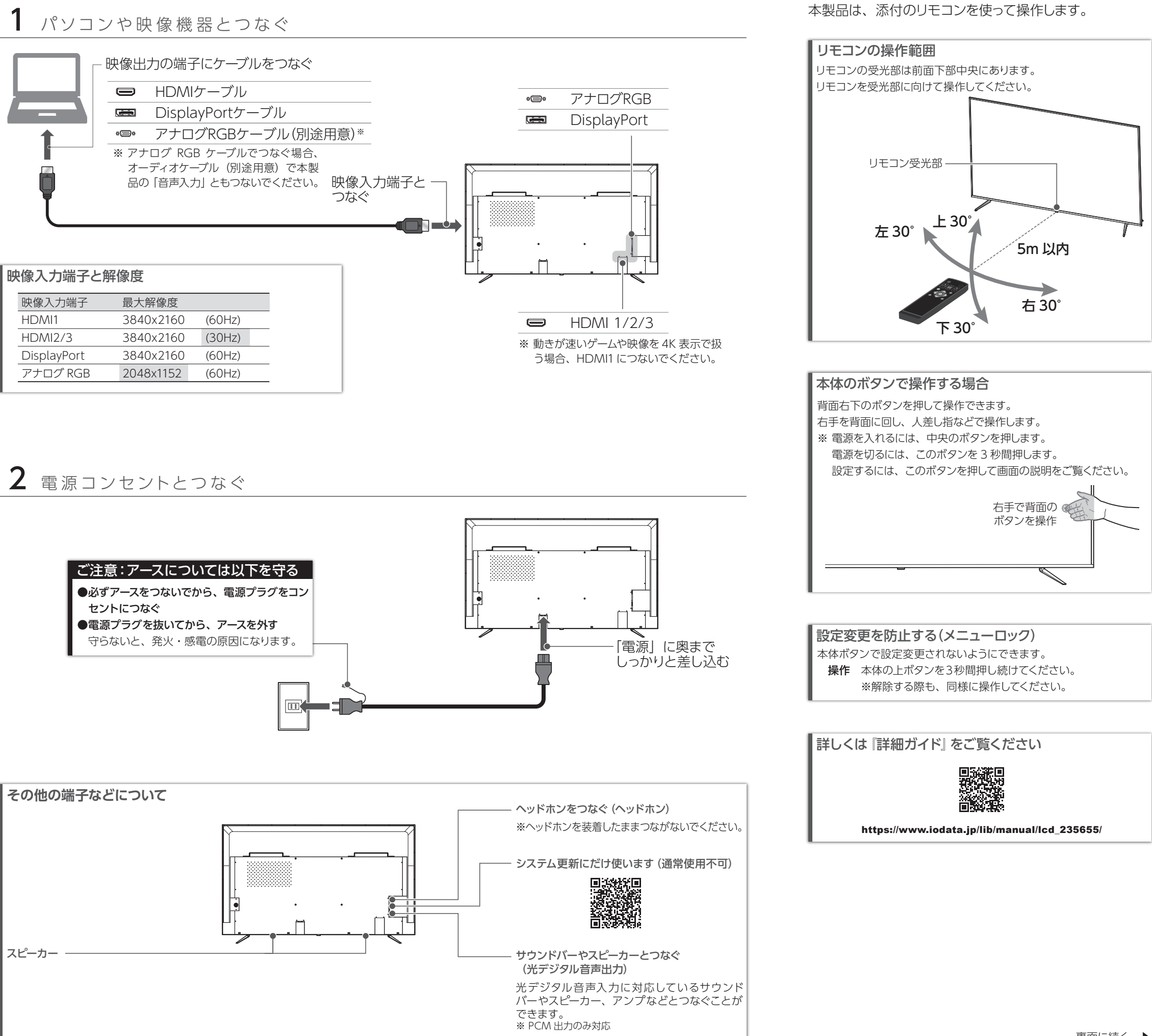

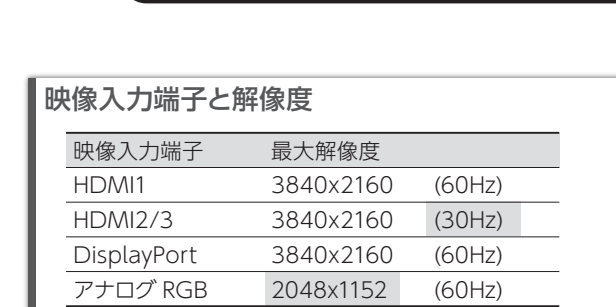

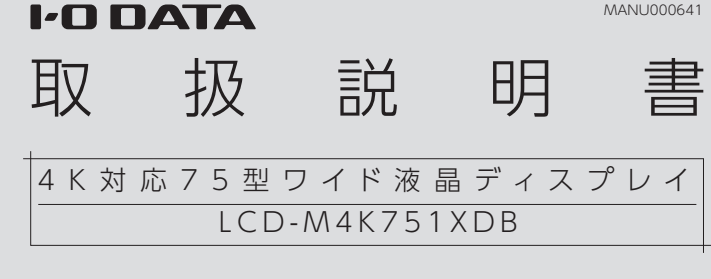

Hami

つなぐ

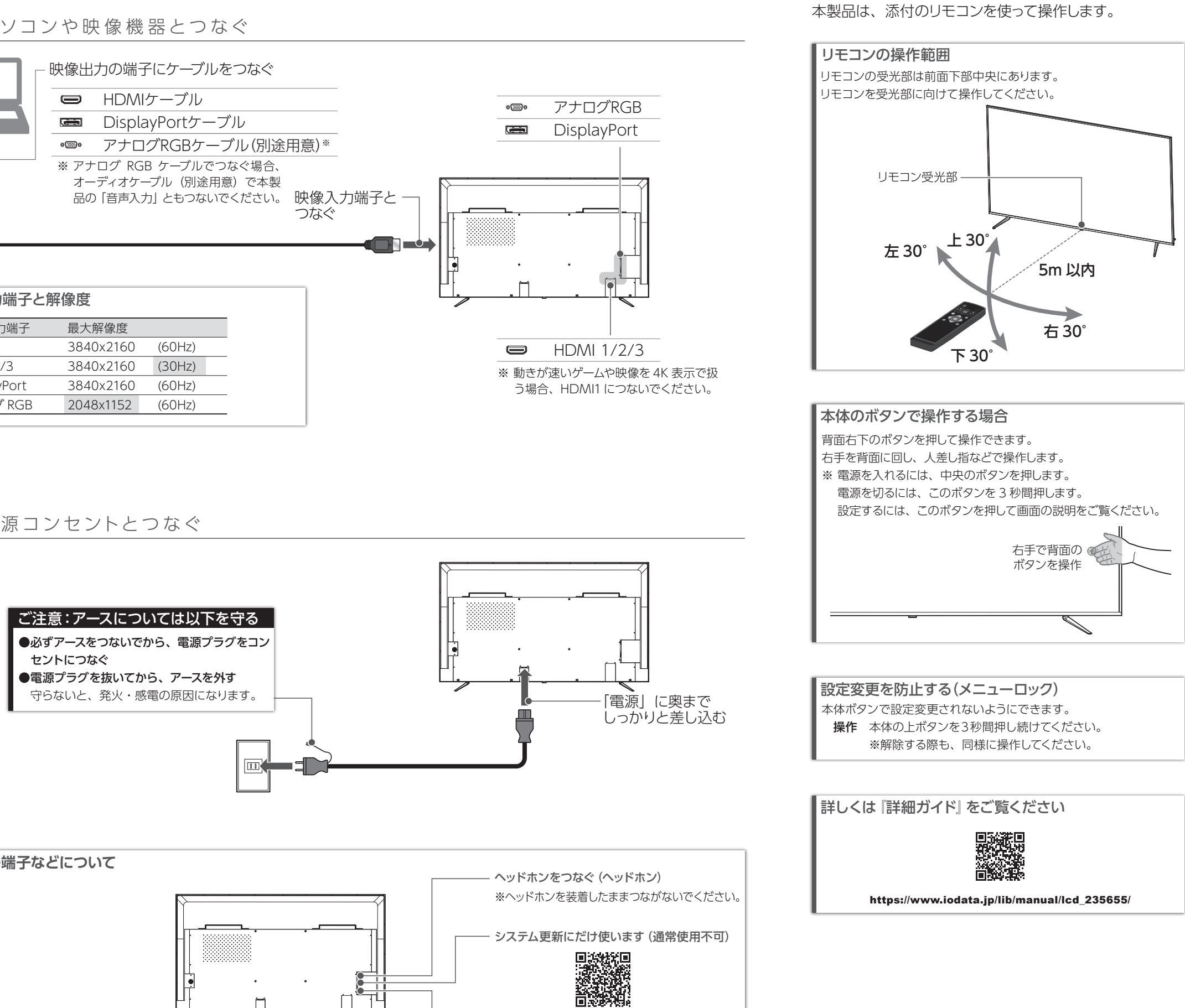

※ ネジに合ったドライバーをご用意ください。 □ 台座取付用ネジ(4 本)

□ シール (1枚:本体の印字を隠せます) ■ 取扱説明書(本書) □ 必ずお読みください □ 転倒防止金具一式

●VESAマウントインターフェース: 400mm×400mm ●締付けトルク: 1.7~2.0N·m (17~20kgf·cm)

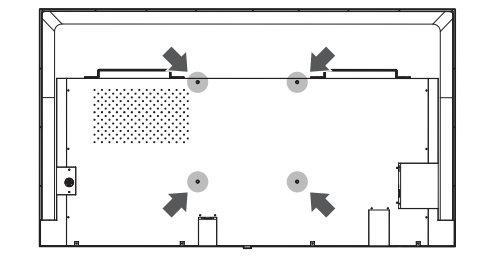

#### □ リモコン・動作確認用電池

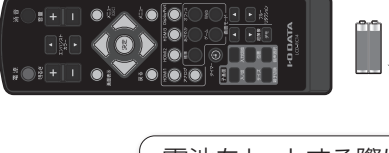

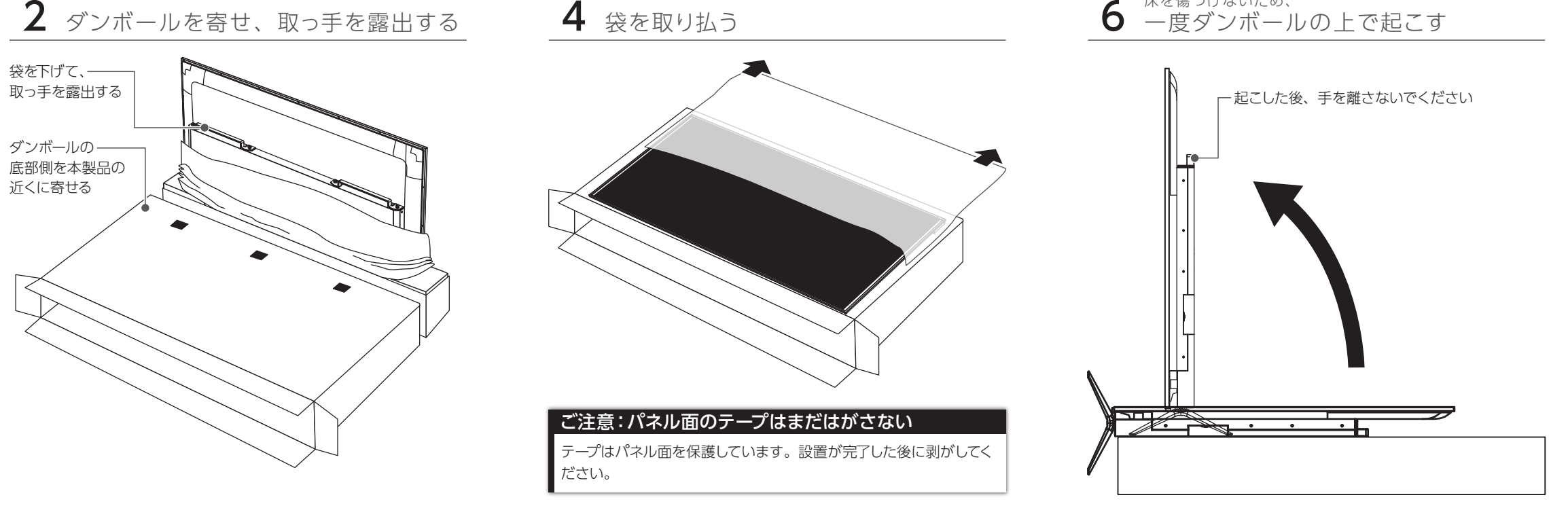

# $\,$  3 本製品をダンボールの上に乗せる

•電池をセットする際は、リモコンの裏ブタ を開け、単4形乾電池を2本入れます。 •添付の電池は動作確認用です。早めに新 しい乾電池に交換してください。

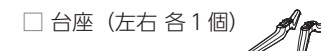

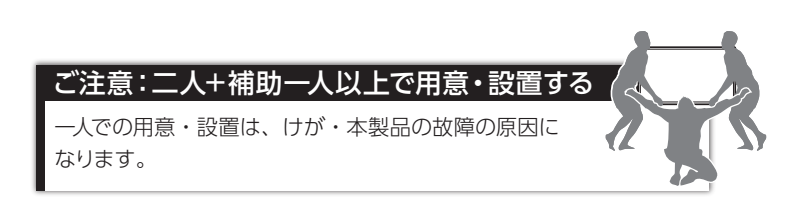

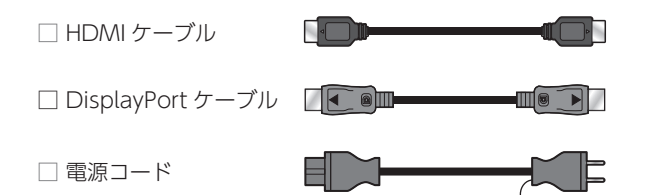

本製品は大きな地震などの際には倒れる危険があり、それにより大けがをするおそれがあります。 添付の転倒防止金具を使うなど、必ず転倒対策をしてください。

※ 添付の転倒防止金具の取り付け方については、別紙『転倒防止金具について』をご覧ください。

■使う

### 必ず転倒対策をしてください

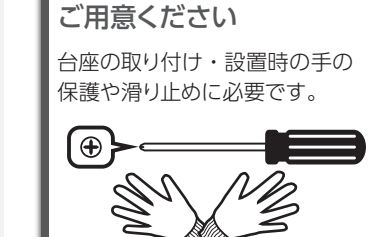

プラスドライバーと手袋を

# ■添付品を確認する

# 本製品を取り出す/台座を取り付ける/設置する

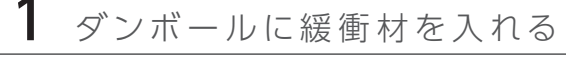

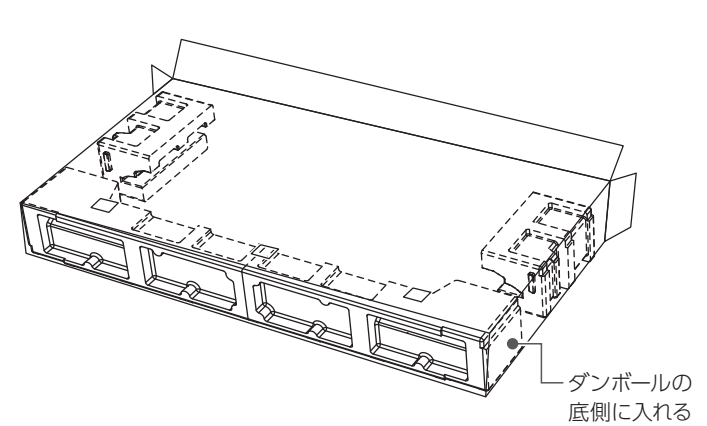

# $2$  ダンボールを寄せ、取っ手を露出する

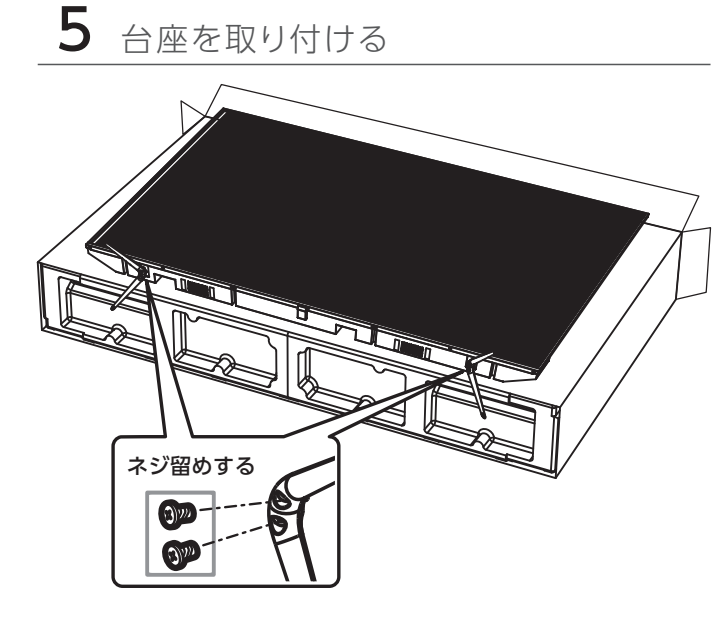

7 本製品をいったん床の上に置く

8 本製品を使う場所に設置する

9 パネル面を保護しているテープをはがす

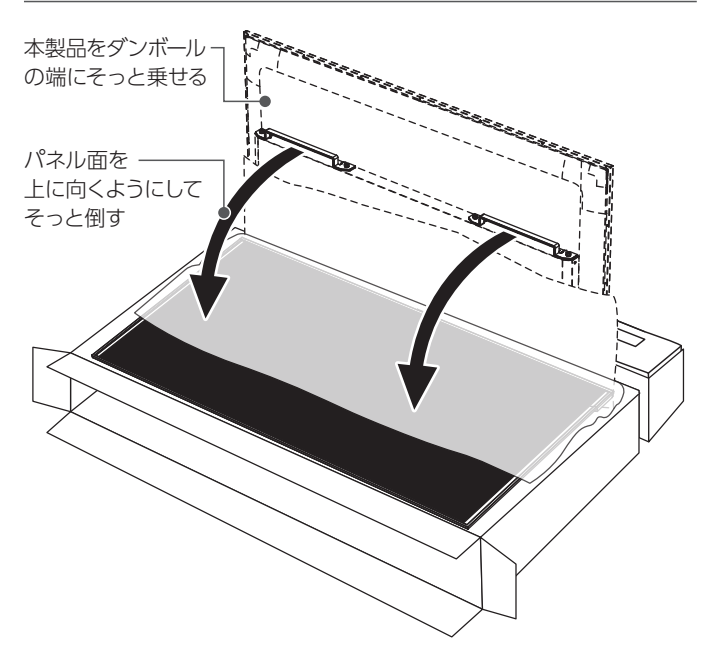

まずはダンボールの天面に記載の開封方法をご覧ください。

## 取り出し方について

液晶パネル(表示面)が故障または破損する原因になります。 ●本製品を床などに落とさない ●液晶パネルを傷つけない ●液晶パネルを手で押さえない 取り出し時・取り付け時・調節時のご注意

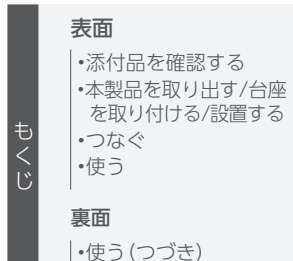

•困ったときには

 (ディスプレイスタンドの金具の厚みにより異なる) ●本製品質量:約40.0Kg(台座除く)

# ディスプレイスタンド(VESA)に取り付ける

※本体品は縦向き(90°回転)での設置はできません。横向きにて 設置してください。

※本製品は、スタンドに取り付ける際、パネル面を傾けることはでき ません。接地面に対し、パネル面が垂直(チルト角 0°)となるよ う設置してください。

※ドライバーを使ってネジを締付けてください。スパナーなど他の工 具で締付けると、ネジ穴が破損する恐れがあります。

ここの手順に従わず、開封後そのまま VESAマウントの金具を取り 付けてください。金具を取り付け終わったら、そのままディスプレイ スタンドに取り付けてください。(パネル面を下にして置くとパネル 面に力がかかり、破損のおそれがあります)

●固定用ネジ: M8×10mm

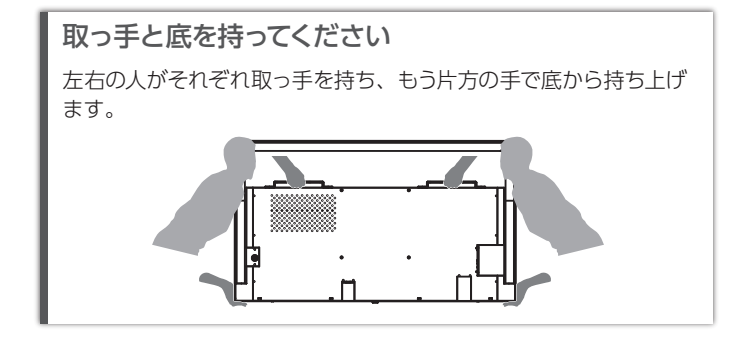

取っ手と底を持ってください

■ 床を傷つけないため、

左右の人がそれぞれ取っ手を持ち、もう片方の手で底から持ち上げ

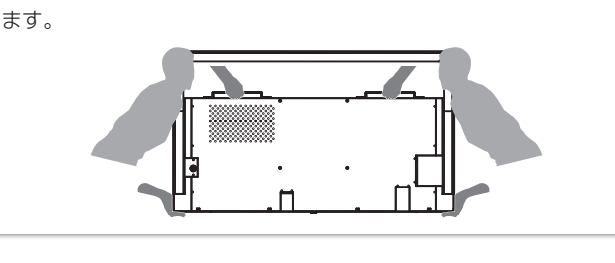

画面が割れるおそれがあります。

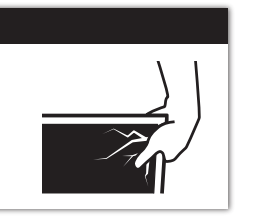

### ご注意:パネル面をつかまない

床に置く際、ゆっくり置いてください。また、本製品の台座を 足などの上に置かないように注意してください。

# Windows でアイコンや文字の大きさを調節したい

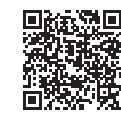

# 解決できなかった場合は ...

# $1$  Web の Q & A も チェック

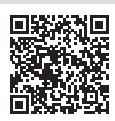

高調波電流規格 JIS C 61000-3-2 適合品 お気づきの点がございましたら

アンケートにご協力願います。

- ●HDMIでつないでいる場合、機器を 60Hz 表示に対 応している HDMI 1につないでください。
- ●メインメニューの [表示]→[オーバードライブ] を有 効に設定してみてください。
- ●つないだ機器が 60Hz の表示に対応しているかご確 認ください。

●HDMI、HDMI のロゴ、High-Definition Multimedia Interface は HDMI Licensing Administrator, Inc. の商標または登録商標です。

#### [商標について]

-<br>●記載されている会社名、製品名等は一般に各社の商標または登録商標です。

https://www.iodata.jp/support/qa/lcd/

 $2$ サポートセンターにお問い合わせ

- ●パソコンと HDMI や DisplayPort でつないだ場合 Windows
- ① 通知領域のスピーカーアイコンを右クリック
- ② [サウンド]をクリック
- ③ [再生]タブをクリック
- ④ 本製品を選び、[規定値に設定]をクリック
- macOS
- ① システム環境設定の[サウンド]をクリック
- ② [出力]タブをクリック
- ③ 本製品を選ぶ
- ●パソコンとアナログ RGB でつないだ場合 パソコンとオーディオケーブルでつないでください。
- ●機器側の音量を確認してください。
- ●本製品の音量を確認してください。
- ●ヘッドホンをつないでいる場合、本製品のスピー
- カーから音は出ません。

## 残像が出る

## 音が出ない

# ドット抜けがある(赤や緑などの動かない点がある)

液晶パネルが 0.001 %未満の画素欠けや輝点を持つ ことによるもので故障ではありません。 修理交換対象になりませんので、ご了承ください。

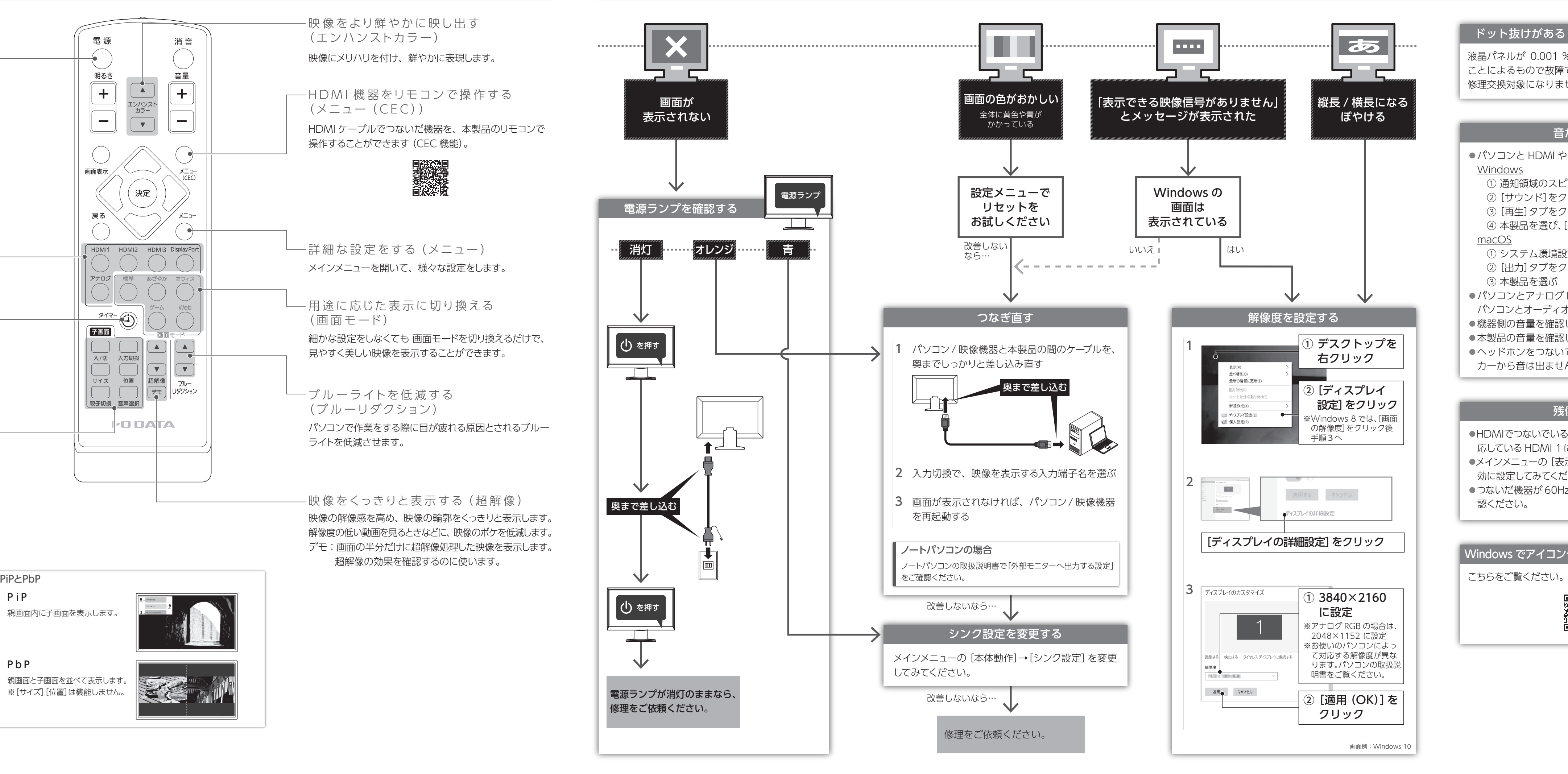

# ■ 使う(っづき)

![](_page_1_Figure_1.jpeg)

#### ■VCCI 規格について

.<br>の装置は、クラスB機器です。この装置は、住宅環境で使用することを目的としてい 

#### ■高調波電流規格について──【商品アンケートはこちら】

別紙『必ずお読みください』をご覧になり、 サポートセンターにお問い合わせください。 ※ 修理に関する内容も記載しております。